### soDAB V4 Update für Basis-Version inkl. der soDAB ASZ-Variante

Beschreibung der Änderungen gegenüber den Vorversionen V3.5 und V3.5 ASZ

### Inhalt

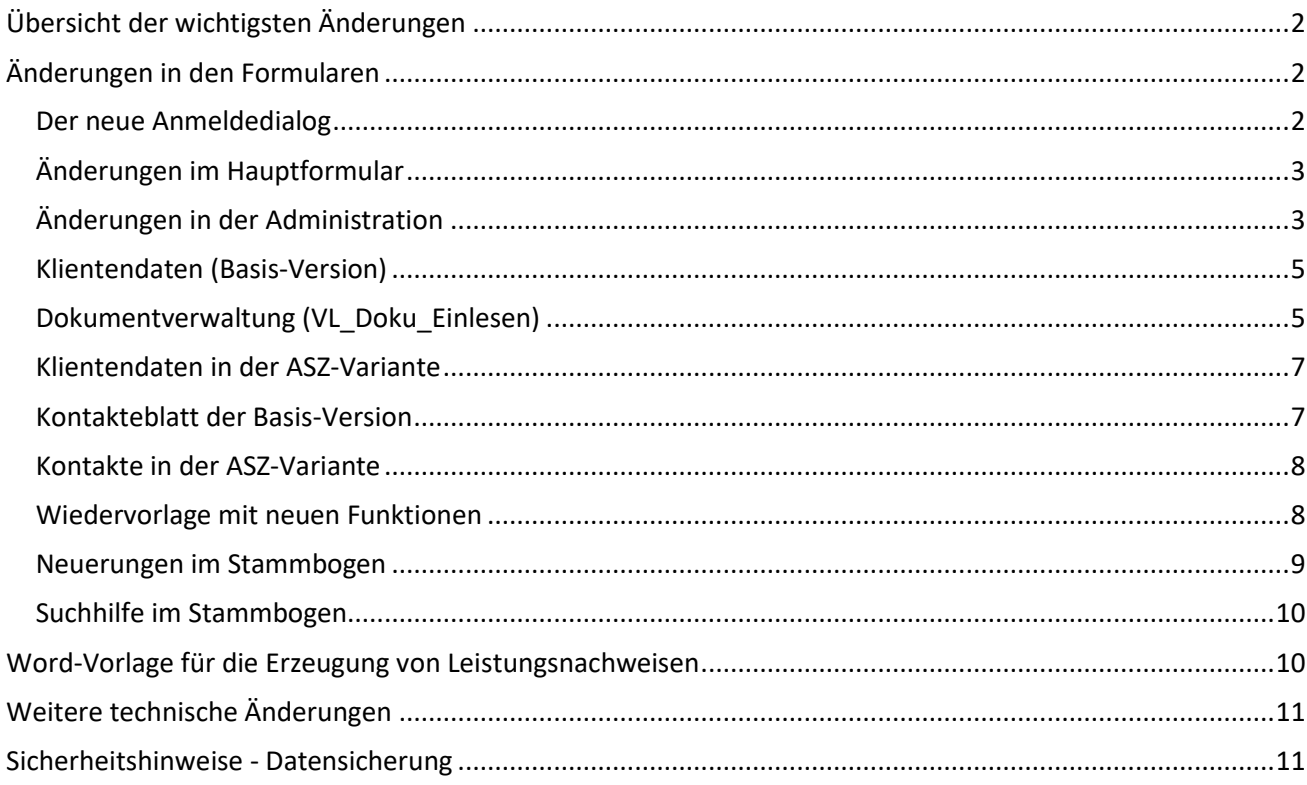

#### **inkl. der soDAB ASZ-Variante** Seite 2

# **solusis**

### <span id="page-1-0"></span>Übersicht der wichtigsten Änderungen

- Zusätzliche, individuell einstellbare, Merkmale bei Helfern im Stammbogen (z.B. Alltagsbegleitung, haushaltsnahe Dienstleistung, Postpate…)
- NEU: Dokumentenverwaltung mit Favoriten
- Ca. 30%ige Performancesteigerung durch technisches Auslagern der Auswertungen
- Anrede -> verbesserte Formulierungen für "divers" alles individuell einstellbar
- Wiedervorlage nun auch für "für alle"
- Plus weitere Verbesserungen im Handling und der Programmierung.

### <span id="page-1-1"></span>Änderungen in den Formularen

<span id="page-1-2"></span>Der neue Anmeldedialog

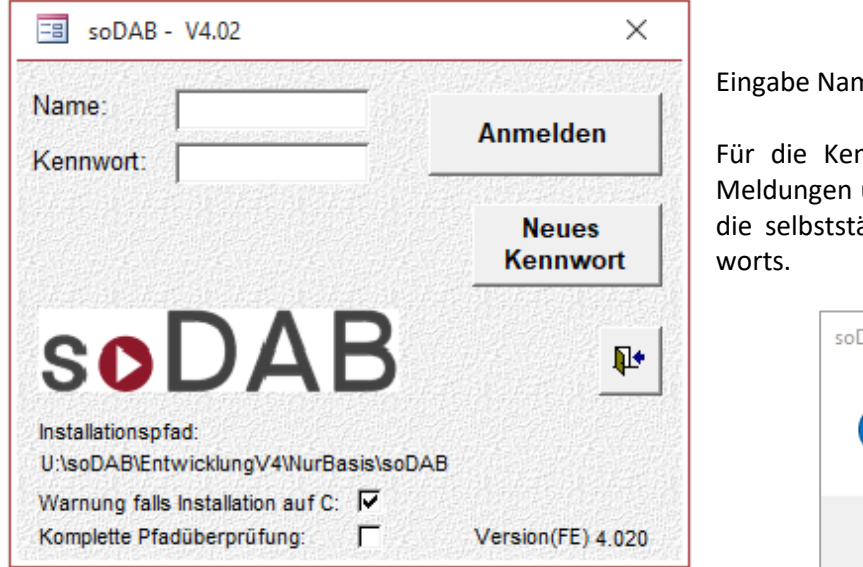

Eingabe Name und Kennwort erfolgt wie bisher.

Für die Kennwortänderung wurden zusätzliche Meldungen und Sichten generiert. Sie erleichtern die selbstständige Änderung des eigenen Kenn-

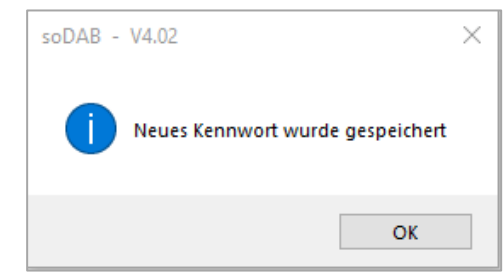

**Hinweis**: Auch in der Version V4. muss der Laufwerkspfad bei allen Anwendern gleich eingestellt sein.

### <span id="page-2-0"></span>Änderungen im Hauptformular

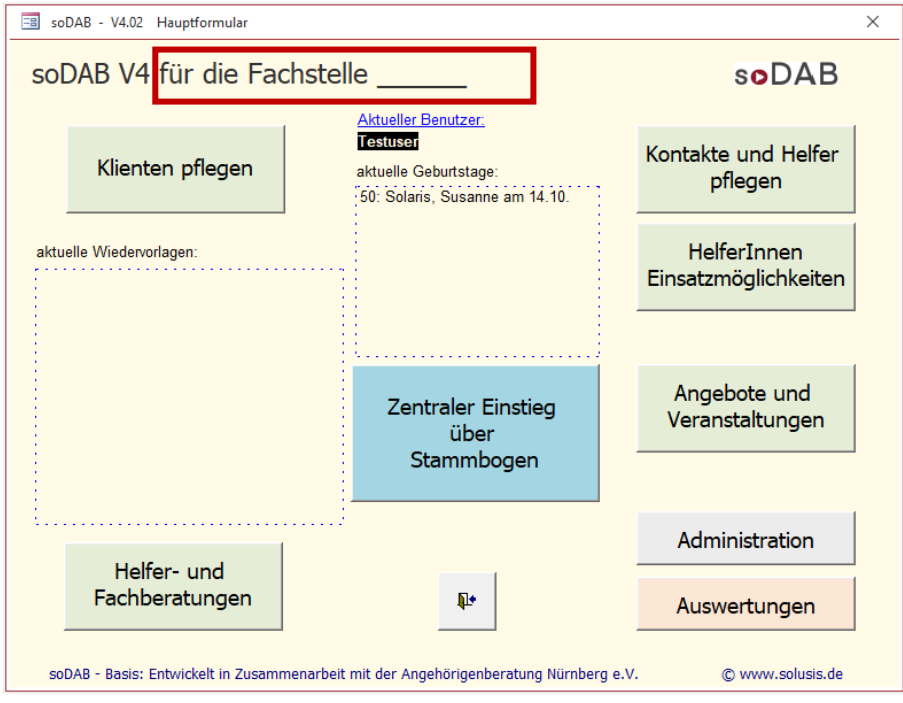

Im Hauptformular kann der, oben rot umrahmte Text, über die Administration individuell angepasst werden.

**Hinweis**: Die Änderungen gegenüber der Version 3.5 sind in allen Bildern rot umrahmt bzw. markiert. Falls die ASZ-Version 4 nicht explicit erwähnt wird, sind dort die Änderungen identisch.

### <span id="page-2-1"></span>Änderungen in der Administration

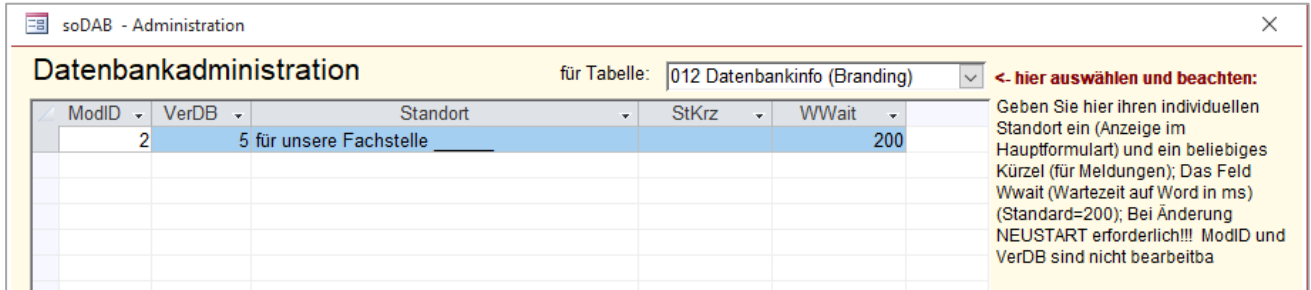

Der **Kopftext für das Hauptformular** und die Kürzel für Meldungsdialoge können individuell über die Administration in der Tabelle "012 Datenbankinfo (Branding)" angepasst werden:

#### **inkl. der soDAB ASZ-Variante** Seite 4

**Die Anrede** für Herr, Frau, divers, juristische Person usw. kann über die Administration ebenfalls individuell eingestellt werden:

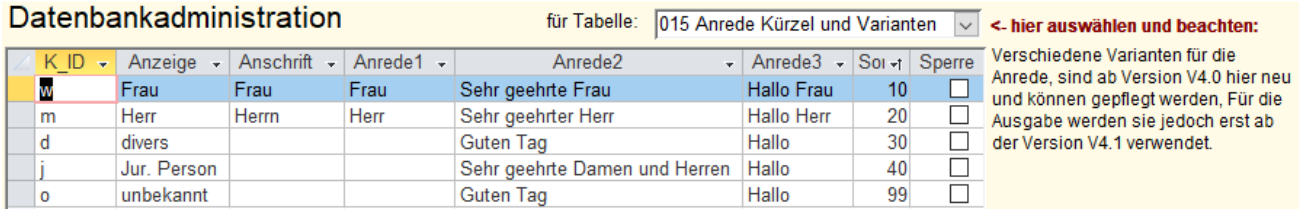

#### **Individuelle Zusatzinfos** für Helfereinsätze / Buchungen bei Veranstaltungen sind nun möglich:

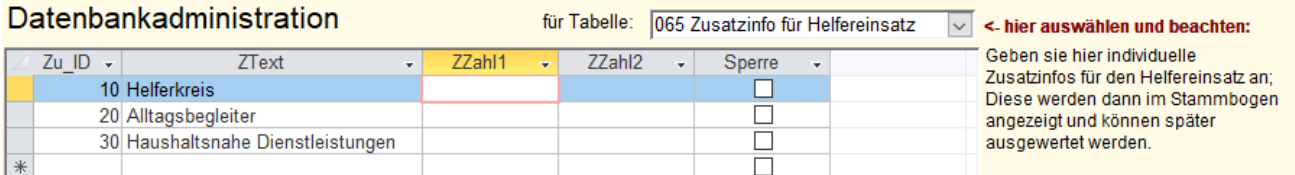

#### **Speicherorte** für die Dokumentverwaltung / **Scanner-Verzeichnis**:

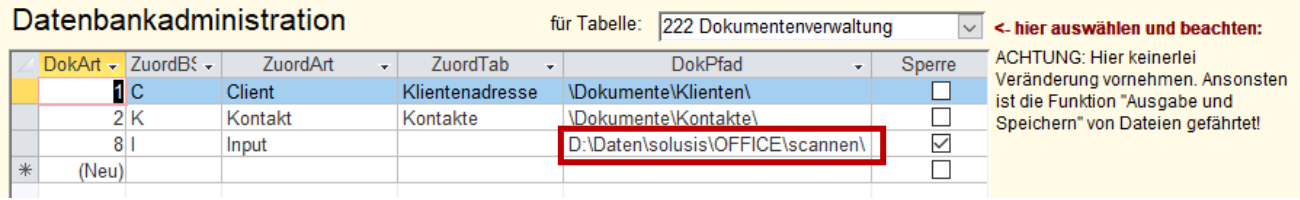

In der Administration (über die Tabelle 222) kann das Scanner-Verzeichnis (oben markiert) individuell angepasst werden. Bitte an den anderen Einstellungen keine Änderungen vornehmen.

### <span id="page-4-0"></span>Klientendaten (Basis-Version)

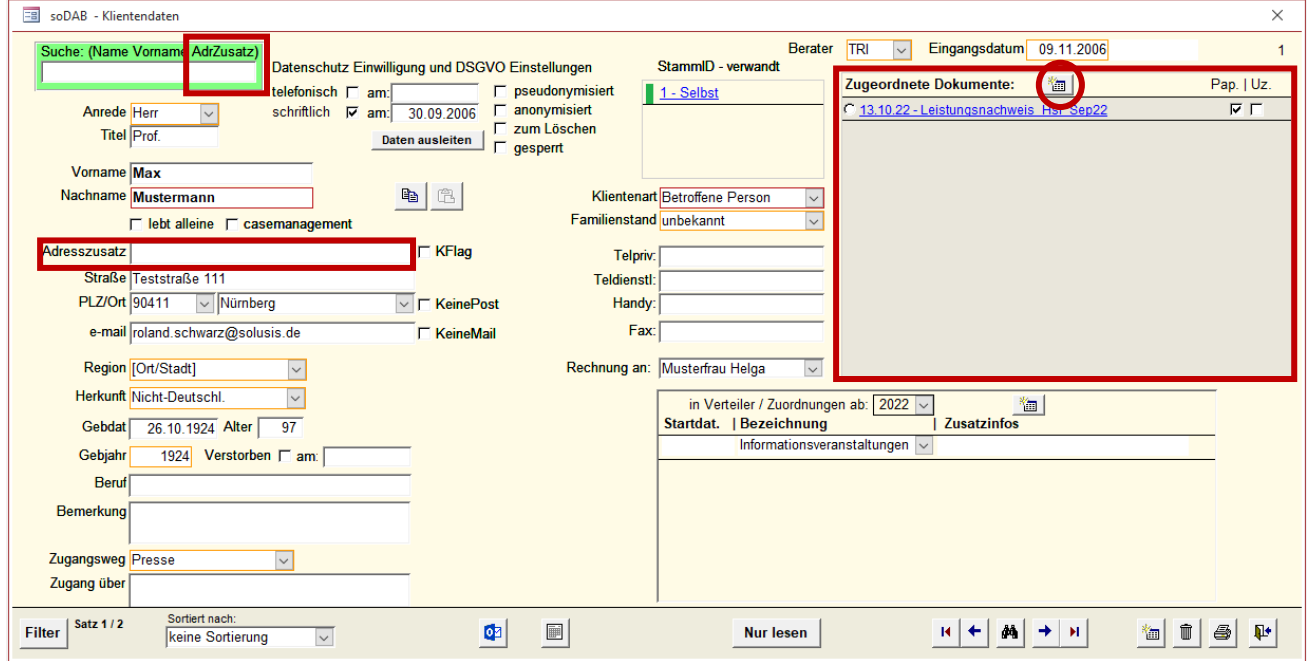

Im Klientenblatt wurde die Suche um das Feld "Adresszusatz" erweitert. Die Suche und Suchergebnisse schließen dieses Feld nun mit ein. Neu ist die Dokumentverwaltung (oben rechts). Das Formular wurde dadurch breiter, einige Elemente wurden aus optischen Gründen ebenfalls leicht verschoben.

### <span id="page-4-1"></span>Dokumentverwaltung (VL\_Doku\_Einlesen)

Über die Dokumentverwaltung können Dokumente in der Datenbank hinterlegt werden, oder auch nur auf Dokumente in der Papier-Ablage hingewiesen werden. Der Einstieg erfolgt über  $\begin{pmatrix} \frac{1}{2} & \frac{1}{2} & \frac{1}{2$ 

Wird im folgenden Dialog dann "Ablage nur in Papierform" gewählt –> Dann sieht er so aus:

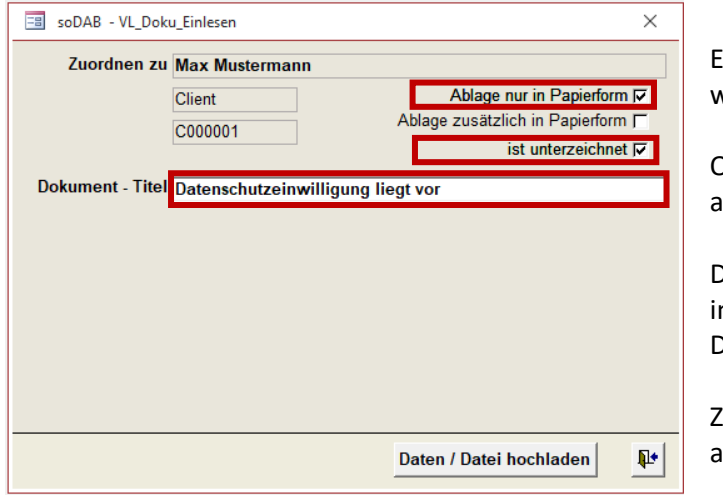

Es muss dann nur der **Dokument-Titel** eingegeben werden.

Optional: kann noch der Punkt "ist unterzeichnet" usgewählt werden.

Diese beiden Markierungen sind später dann auch in der Liste aller hochgeladenen Informationen / Dokumente zu finden.

Zum Abschluß dann "Daten / Datei hochladen" anklicken.

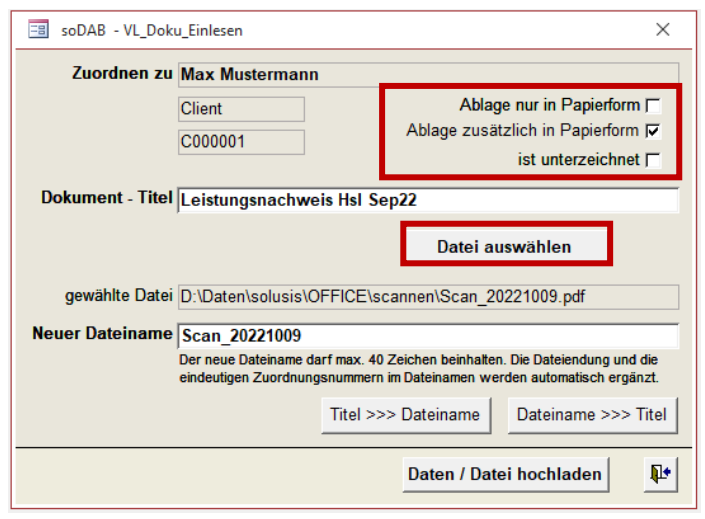

Der Dialog "VL\_Doku\_einlesen" falls "Ablage nur in Papierform" nicht ausgewählt ist:

Als Erstes über "Datei auswählen" die eingescannte Datei, oder die Datei die hochgeladen werden soll, suchen.

**Unterstützt werden .pdf**, alle gängigen Bildformate, Officedateien (**Word, Excel, PowerPoint**). **E-Mails** werden auch unterstützt, müssen vorher jedoch im **.msg - Format** aus Outlook heraus gespeichert werden.

Da der Dateiname (besonders bei Scans) oft nicht sprechend ist (siehe Bild links), kann ein abweichender sprechender "Dokument-Titel" eingegeben werden.

Danach könnte noch über die Schaltfläche "Titel >>> Dateiname" der sprechende Titel auch als künftiger Dateiname verwendet werden. Oder umgekehrt, falls der Dateiname schon sprechend wäre, kann er über die Schaltfläche "Dateiname >>> Titel" in den Titel übernommen werden.

Ist alles eingestellt (siehe oben) dann wird zum Abschluss die Datei über "Daten / Datei hochladen" in das Verzeichnissystem der soDAB hochgeladen. Es erscheint dabei noch der folgende Dialog:

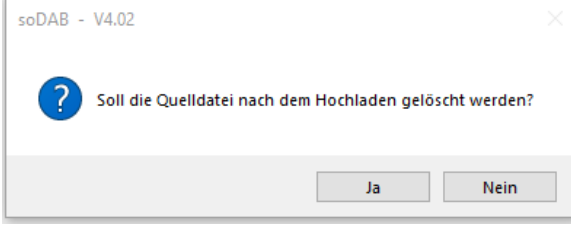

Ein Löschen der Quelldatei ist empfehlenswert - besonders bei eingescannten Dateien. Ansonsten würden Sie jede Datei zweimal aufheben. Einmal die Datei des Scans und einmal die zugeordnete Datei innerhalb der Datenbankstruktur von soDAB.

Angezeigt werden in soDAB immer nur die hochgeladenen Dokumente / Informationen des jeweiligen Klienten oder bei Kontakten des jeweiligen Kontakts:

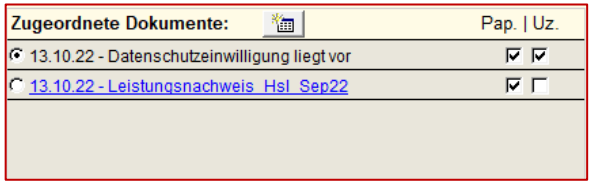

Neueste Dokumente stehen dabei immer oben. Bei Ablage "nur in Papierform" ist natürlich kein Link hinterlegt. Ansonsten kann das Dokument über einen Doppelklick (blau unterstrichen) angezeigt werden.

Unabhängig von der Sortierung nach "Hochladedatum" können in der Dokumentenverwaltung, über den Punkt Favoriten -  $\odot$ , Dokumente und Informationen an die ersten Positionen gesetzt werden.

Die Änderungen sind in ähnlicher Form auch im Kontakte-Blatt zu finden (siehe folgende Seite)

**inkl. der soDAB ASZ-Variante** Seite 7

### <span id="page-6-0"></span>Klientendaten in der ASZ-Variante

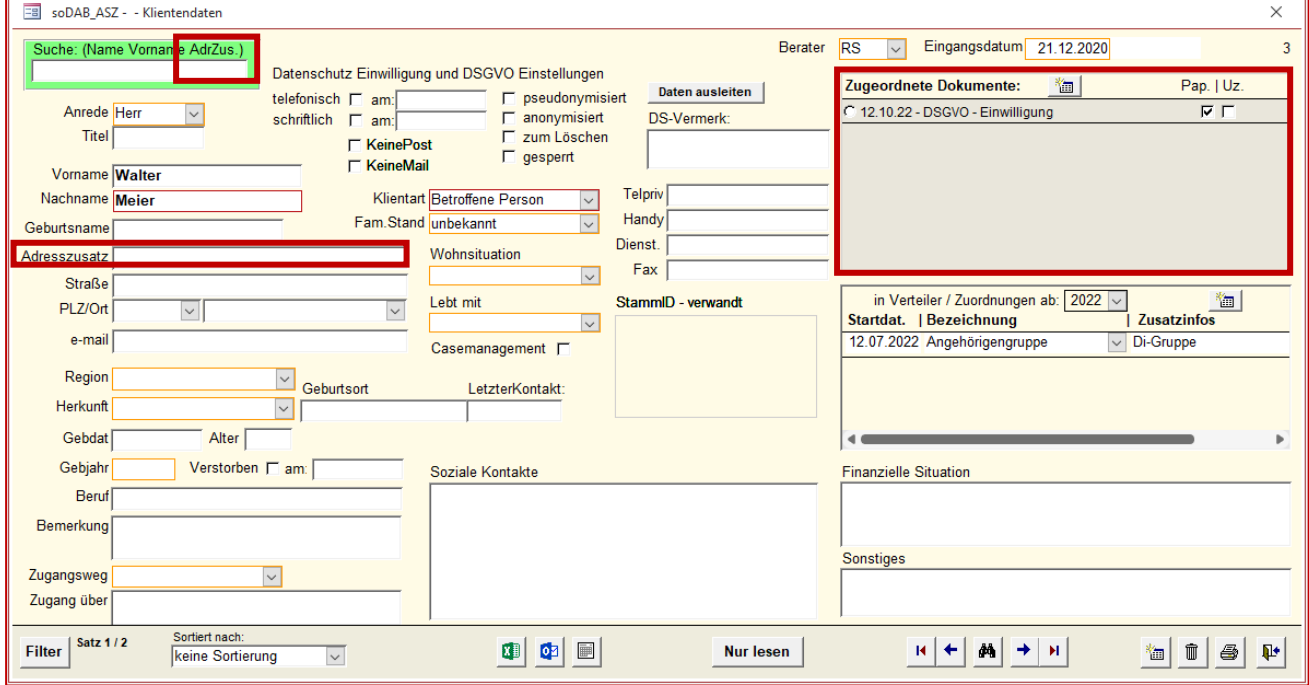

Die Änderungen am Klientendatenblatt der ASZ-Version, entsprechen den Änderungen der Basis-Version. Details siehe die beiden vorhergehenden Seiten. Nur die Platz-Aufteilung innerhalb des Formulars weicht etwas ab.

#### <span id="page-6-1"></span>Kontakteblatt der Basis-Version

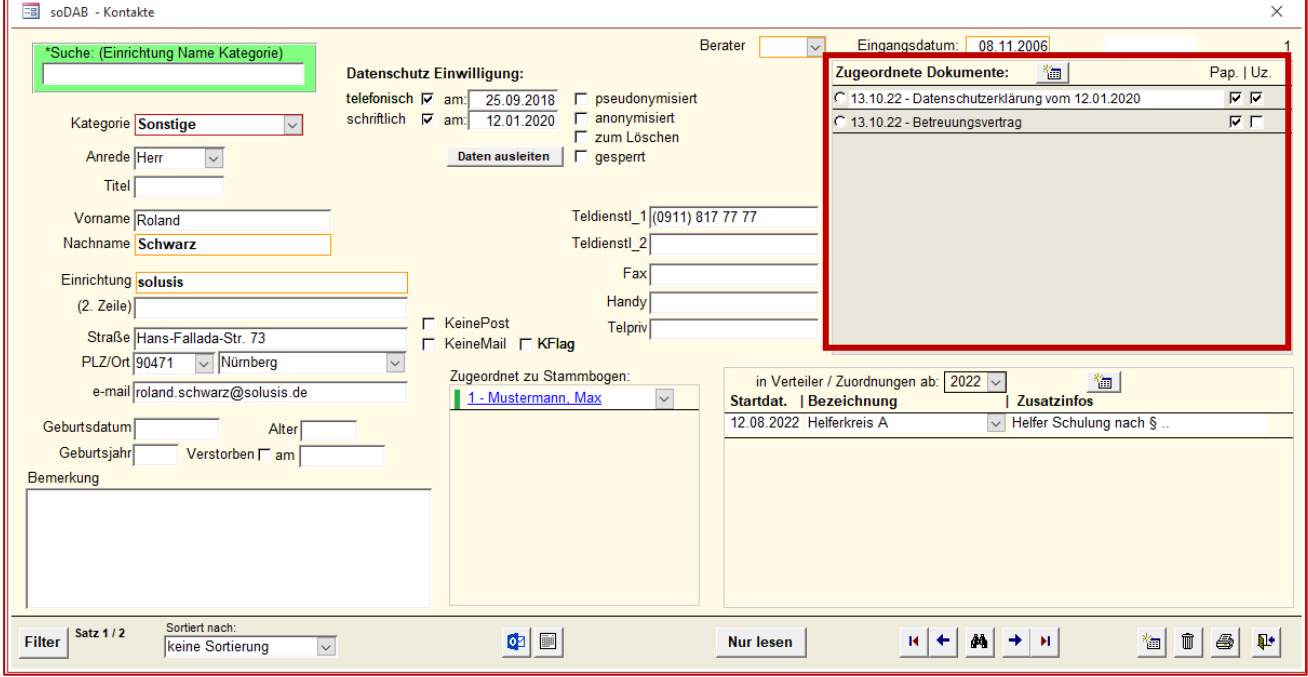

Die Dokumentenverwaltung bei Kontakte hat die gleichen Einstellmöglichkeiten, wie bei den zuvor beschriebenen Klientendatenblatt.

**inkl. der soDAB ASZ-Variante** Seite 8

### <span id="page-7-0"></span>Kontakte in der ASZ-Variante

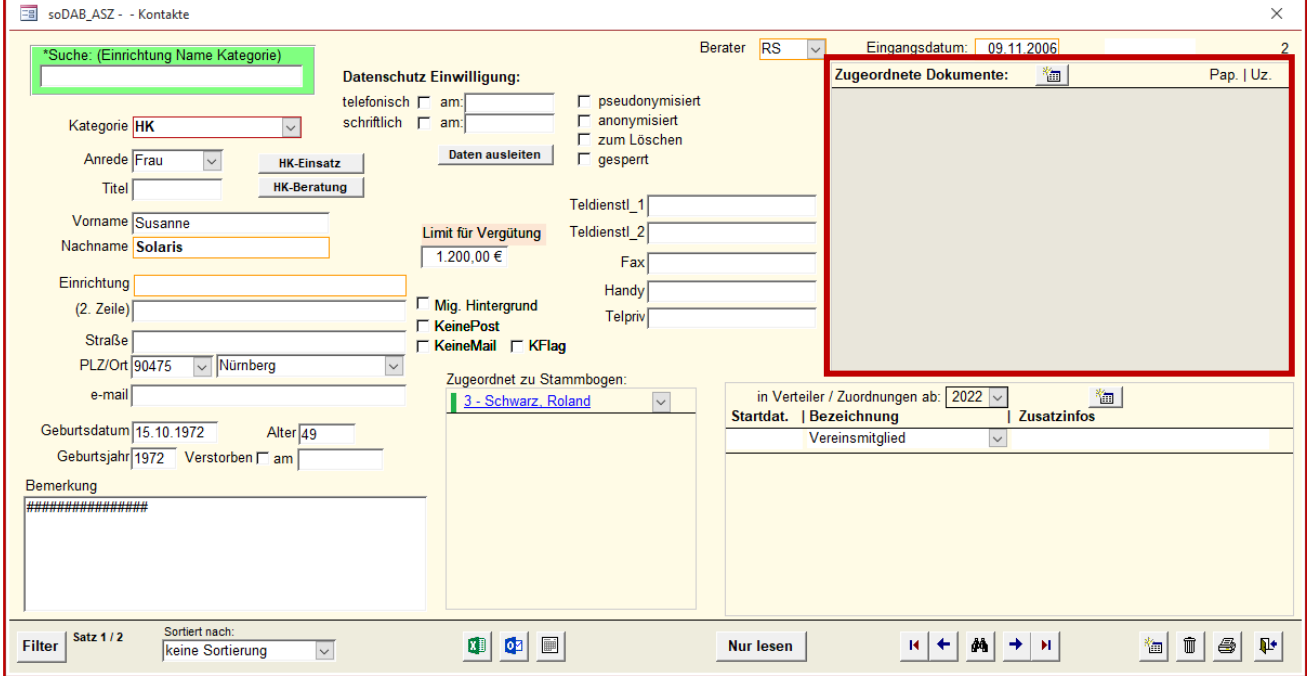

Auch im Kontakteblatt der ASZ-Variante sind die Anpassungen identisch mit denen der Basis-Version (Dokumentverwaltung).

#### <span id="page-7-1"></span>Wiedervorlage mit neuen Funktionen

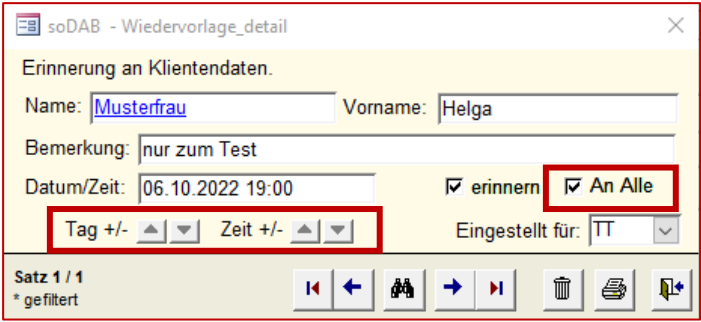

Beim Erstellen einer Wiedervorlage kann Datum und Uhrzeit nun bequem mit Pfeilen vor/zurück gestellt werden.

Die Erinnerung kann nicht nur für mich, oder für eine andere Person eingestellt werden. Ab der Version 4 ist es möglich die Erinnerung für alle Mitarbeiter einzustellen.

#### <span id="page-8-0"></span>Neuerungen im Stammbogen

Die Erweiterungen bei der Suche und die neue Dokumentenverwaltung sind auch im Stammbogen zu finden:

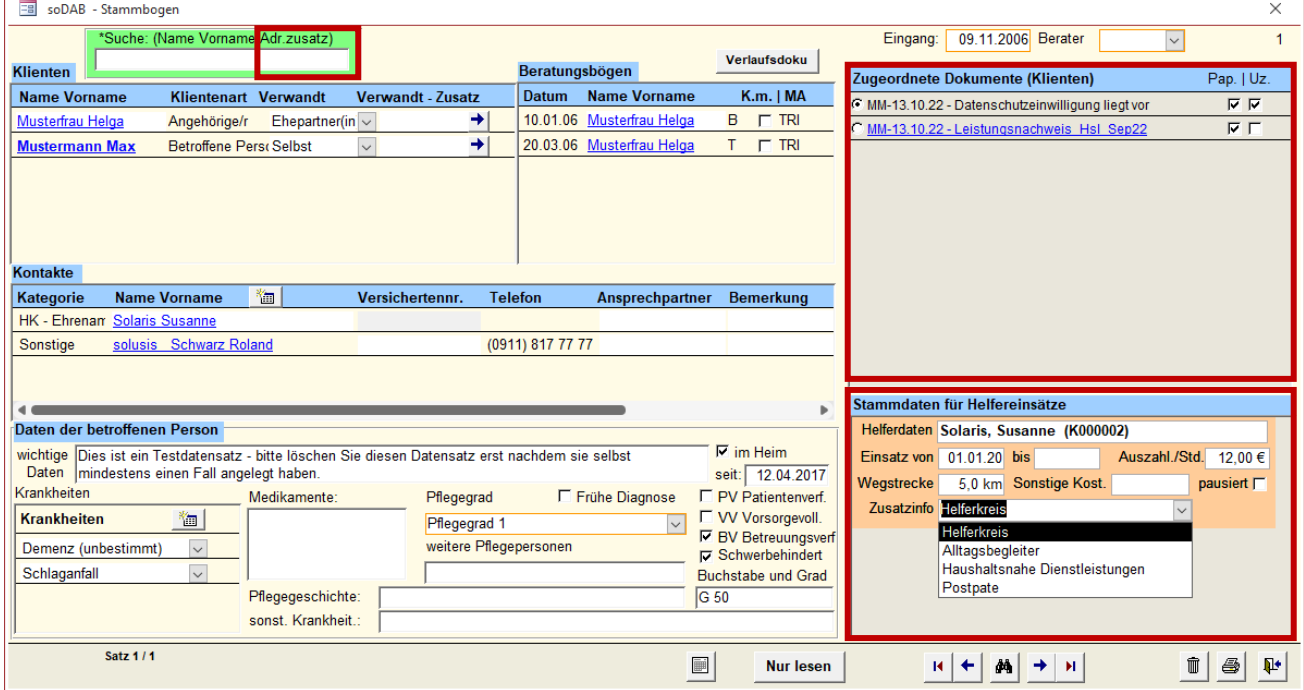

Darüber hinaus gibt es im Stammbogen die folgenden Einstellmöglichkeiten:

• Zusatzinfo wie z.B. Einsatz als "Postpate" usw.

Die Auswahlmöglichkeit bei der Zusatzinfo kann in der Administration (Tab. 065) angepasst werden

- Der **Einsatzzeitraum \***
- Der **Auszahlungsbetrag** pro Stunden \*
- **Wegstrecke** und **sonstige Kosten \***

\* diese Daten haben nur informellen Charakter. Die Abrechnung/Auszahlung dieser Daten/Beträge ist nur mit der PLUS-Version der soDAB möglich. In der Standard- und der ASZ-Version können lediglich die Einsatzstunden der Helfer erfasst werden -> Wie bisher über das Hauptformular – HelferInnen Einsatzmöglichkeiten:

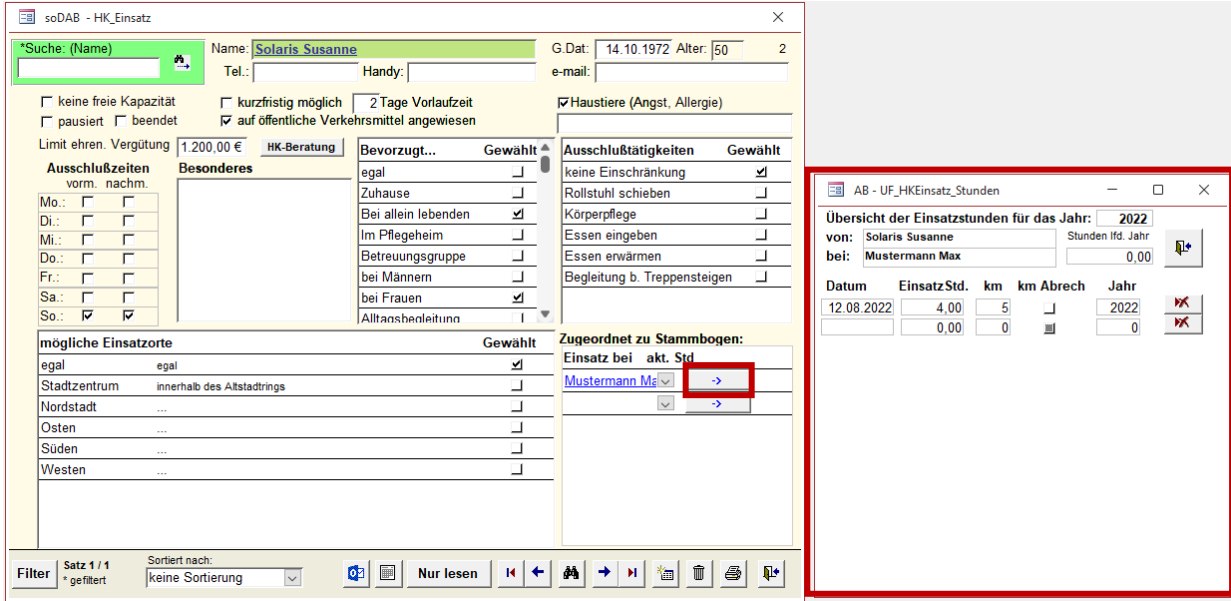

© solusis • Hans-Fallada-Straße 73 • 90471 Nürnberg 9/11

#### <span id="page-9-0"></span>Suchhilfe im Stammbogen

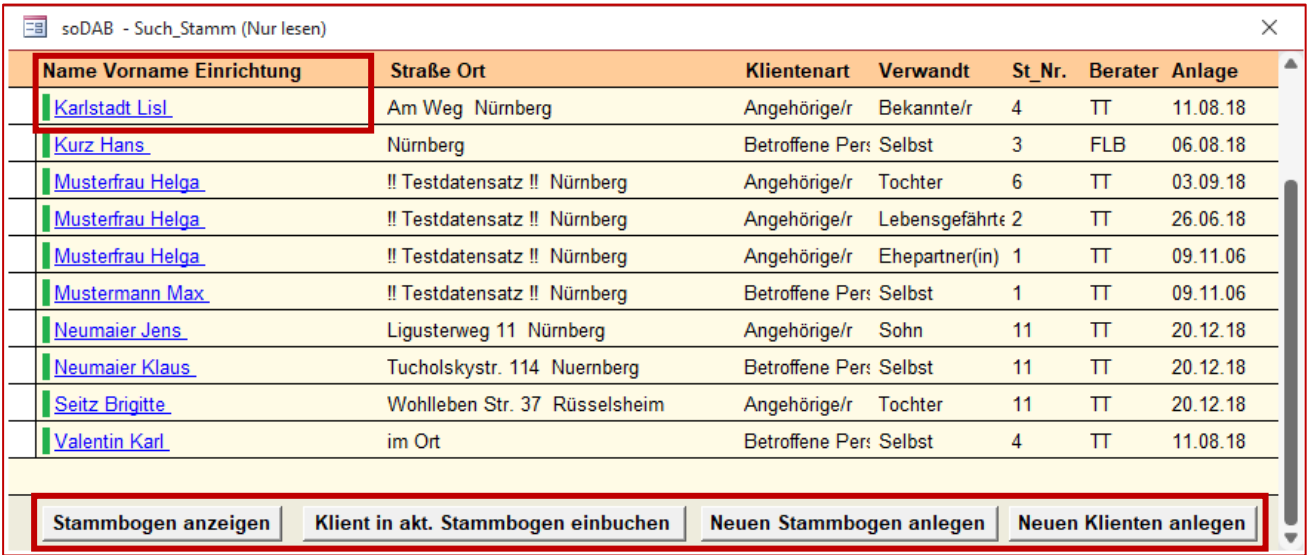

Die Suchhilfe im Stammbogen enthält ebenfalls den Adresszusatz (wie im Klientenblatt). Das Formular wurde verbreitet und die Schaltflächen besser beschriftet.

### <span id="page-9-1"></span>Word-Vorlage für die Erzeugung von Leistungsnachweisen

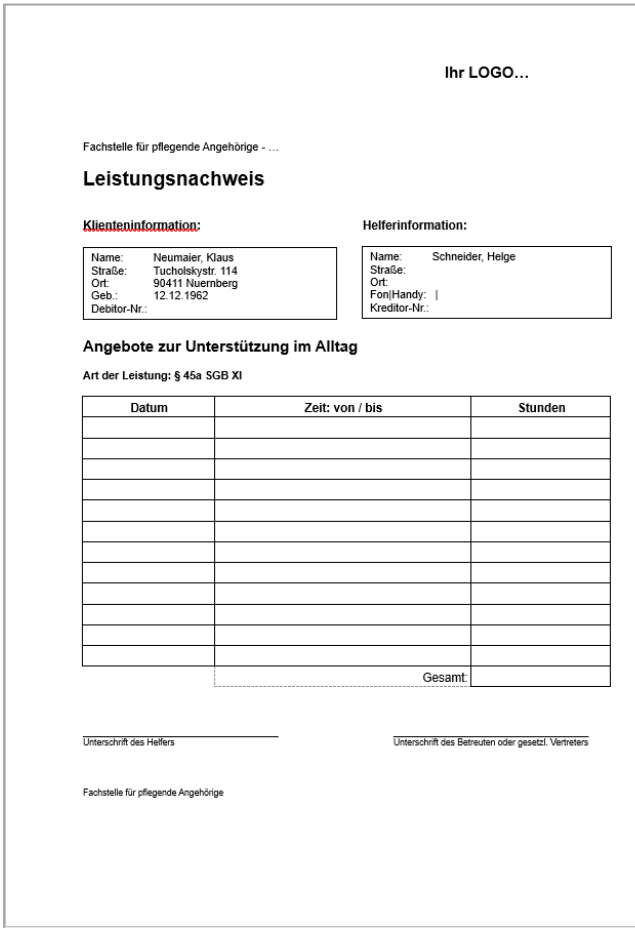

Für die Erzeugung von Leistungsnachweisen steht ab V4 eine Blanko-Vorlage in Word zur Verfügung.

#### **Gedacht für die Erfassung von häuslichen Einsätzen** –> gedruckt werden hier Blanko-Leistungsnachweise

für alle aktiven "Paarungen" von Klienten / Helfern.

Die Word-Vorlage Dateien befindet sich im **soDAB - Vorlagen** Verzeichnis.

Sie heißt "Leistungsnachweis\_Hsl.docx".

Gegebenenfalls müssen noch Logo und Inhalt angepasst werden. Die Anbindung an die soDAB kann zusammen mit solusis erfolgen (geringer Aufwand im Minutenbereich  $\circled{c}$ ).

Die Seriendruckfunktion ist bereits vorbereitet, es muss anschließend nur noch gedruckt werden.

### <span id="page-10-0"></span>Weitere technische Änderungen

Das Datenmodell hat sich stark geändert. Beim Update von der Version V3 / V3.5 auf Version 4 ist deshalb eine Überwachung notwendig. Zeitbedarf zusammen mit solusis ca. 30 – 45 Min.

Fehlerbeseitigungen/Verbesserungen:

- Das Formular "Auswertungen" wurde wegen einer besseren Performance ausgelagert. Nachteil: Es erscheint beim Aufruf der bekannte Anmeldedialog mit einer erneuten Passwortabfrage.
- Einige Abfragen konnten "beschleunigt" werden.
- Einige Probleme beim Löschen (manche Datensätze konnten nicht gelöscht werden) beseitigt.
- Weggefallen ist die Bildschirmunterstützung für Bildschirme im 4:3 Format (betraf bislang nur den Beratungsbogen).

### <span id="page-10-1"></span>Sicherheitshinweise - Datensicherung

**Bitte denken Sie an regelmäßige Datensicherungen**. Auf die Datenbank soDAB und dessen Inhalte kann auch die Firma solusis nicht zugreifen. Seitens solusis und soDAB werden deshalb auch keine Sicherungskopien erstellt.

**Für die Inhalte der Datenbank sind Sie selbst verantwortlich**. Sichern Sie das komplette Verzeichnis soDAB mit allen Inhalten in regelmäßigen Abständen (am besten täglich). Verwenden Sie dabei einen zweiten und/oder dritten Datenträger, der nicht mit dem ersten Datenträger verbunden ist. Nur so können Sie/Wir im Notfall Ihre Daten wiederherstellen.